ICD-UX560

# **SONY**

# Registratore IC Istruzioni per l'uso

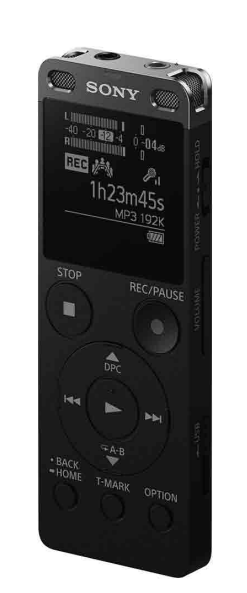

IT PL

 $\Box$ 

<u> III martin Martin Martin Martin Martin Ma</u>

4-573-934-**32**(1)

# **Far riferimento alla Guida**

Il presente documento rappresenta le Istruzioni per l'uso e spiega come eseguire le operazioni di base del registratore IC. La Guida è un manuale online. Far riferimento alla Guida per conoscere ulteriori dettagli, operazioni e

soluzioni possibili quando si verifica un problema.

http://rd1.sony.net/help/icd/u56/h\_ce/

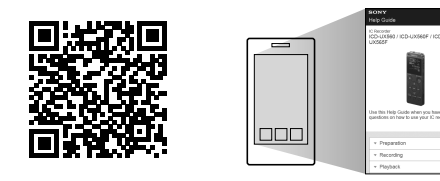

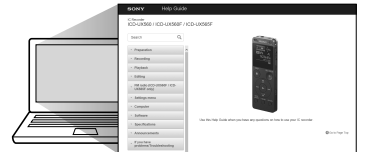

# **Verificare la presenza dei componenti forniti in dotazione**

• Registratore IC (1) • Borsa da trasporto (1) • Istruzioni per l'uso (questo foglio) • Scheda di garanzia • Software applicativo, Sound Organizer 2 (il file di installazione è contenuto nella memoria incorporata, in modo da poterlo installare sul computer).

### **Accessori opzionali**

• Microfono a condensatore a elettrete ECM-CS3, ECM-TL3 • Alimentatore CA USB AC-UD20

### **Nota**

della nazione o dell'area geografica.

Far scorrere la leva scorrevole USB in direzione della freccia, quindi inserire il connettore USB in una porta USB di un computer acceso. Quando la batteria è completamente carica, l'indicatore della batteria indica "  $\times$ 

2 Scollegare il registratore IC. Assicurarsi che l'indicatore di funzionamento non si accenda.

registratore IC.

riavviare il registratore IC.Per istruzioni dettagliate fare riferimento alla Guida.

# **Come provare il nuovo registratore IC**

# **Caricare**

### Caricare il registratore IC.

- **② Premere ●REC/PAUSE.**
- La registrazione ha inizio e l'indicatore di funzionamento si illumina in rosso.

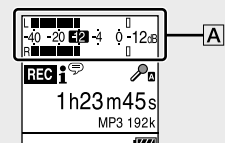

Quindi, consultare la Guida per rimuovere in modo sicuro il registratore IC.

# **Accendere**

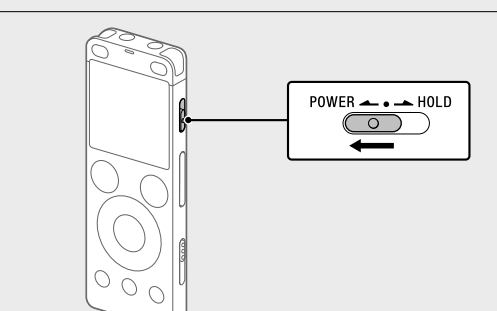

Far scorrere e mantenere in posizione il commutatore POWER•HOLD nella direzione "POWER" fino alla visualizzazione della schermata nella finestrella del display. Per spegnere l'alimentazione, far scorrere il commutatore POWER•HOLD Dopo aver interrotto la registrazione, è possibile premere  $\blacktriangleright$  per riprodurre il file appena registrato.

su "POWER" e tenerlo in posizione fino a quando viene visualizzato "Power Off" sulla finestrella del display.

**Per evitare operazioni accidentali (HOLD)** Far scorrere il commutatore POWER•HOLD nella direzione "HOLD".

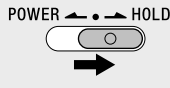

¼ Per sbloccare il registratore IC dallo stato HOLD, far scorrere il commutatore POWER•HOLD verso la posizione centrale.

# **Impostazioni iniziali**

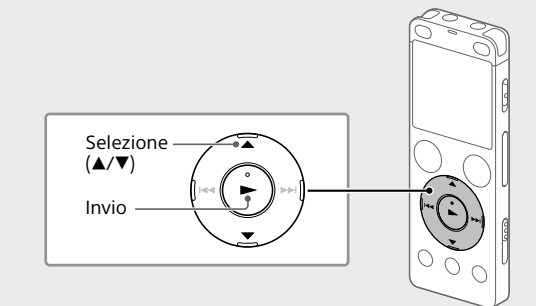

Quando si accende il registratore IC per la prima volta, viene visualizzata la schermata "Configure Initial Settings" sulla finestra del display. A questo punto è possibile selezionare la lingua del display, impostare l'orologio e attivare o disattivare il suono del segnale acustico.

### Selezionare "Yes" per avviare le impostazioni iniziali.

 Selezionare la voce di menu di cui si desidera modificare le *impostazioni* 

**Registrare**

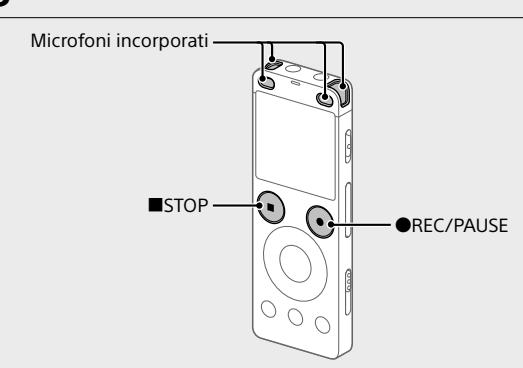

¼

• Prima di iniziare a utilizzare il registratore IC, assicurarsi che l'interruttore POWER•HOLD si trovi nella posizione centrale in corrispondenza del punto. • È possibile specificare una scena di registrazione per ogni situazione selezionando "Scene Select" nel menu OPTION.

 Ruotare il registratore IC in modo che i microfoni incorporati puntino in direzione della sorgente da registrare.

Durante la registrazione vengono visualizzati i misuratori di picco come ausilio per regolare il livello di registrazione  $(\overline{A})$ . Regolare l'orientamento dei microfoni incorporati, la distanza dalla sorgente audio o l'impostazione della sensibilità dei microfoni in modo che il livello di registrazione si attesti intorno a -12 dB, che rientra nel range ottimale, come illustrato sopra.

 Premere STOP per interrompere la registrazione. Viene visualizzato prima "Please Wait", quindi la schermata di standby della registrazione.

# **Ascoltare**

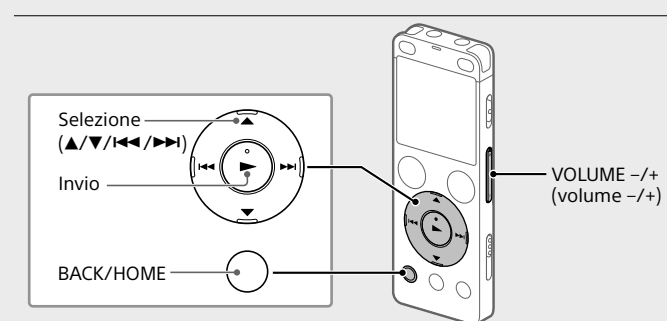

Selezionare " Recorded Files" dal menu HOME.

 Selezionare "Latest Recording", "Search by REC Date", "Search by REC Scene" o "Folders".

 Selezionare il file desiderato. La riproduzione ha inizio e l'indicatore di funzionamento si illumina

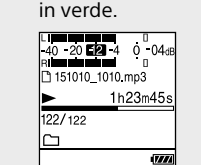

Premere VOLUME -/+ per regolare il volume.

**⑤ Premere ■STOP per interrompere la riproduzione.** 

### **Per aggiungere un contrassegno del brano**

È possibile aggiungere un contrassegno del brano nel punto in cui si desidera dividere successivamente un file o per individuarlo durante la riproduzione. È possibile aggiungere fino a 98 contrassegni del brano ad

### Selezionare la funzione desiderata tra le seguenti:

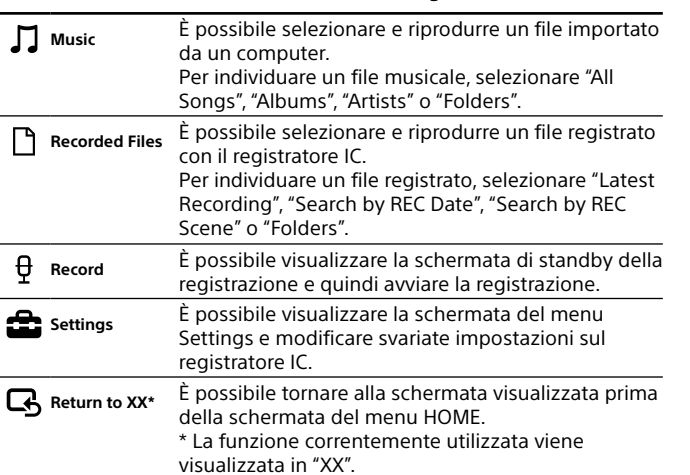

¼ Premere STOP per tornare alla schermata che era visualizzata prima di accedere al menu HOME.

# **Uso del menu OPTION**

È possibile utilizzare il menu OPTION per eseguire varie funzioni tra cui la modifica delle impostazioni del registratore IC. Le voci disponibili variano in base alla situazione.

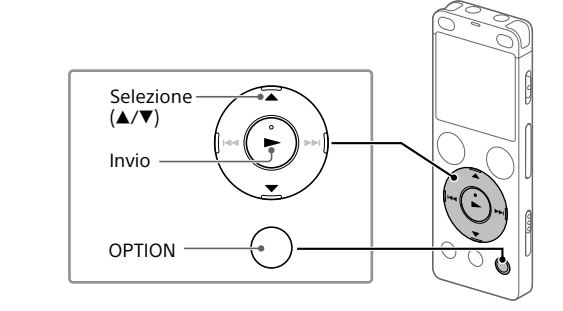

 Selezionare la funzione desiderata dal menu HOME, quindi premere OPTION.

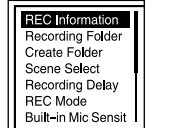

Capacità (capacità disponibile all'utente<sup>\*1\*2</sup>) 4 GB (circa 3,20 GB =3.435.973.837 byte)

Selezionare l'opzione di impostazione desiderata.

# **Copia di file dal registratore IC a un computer**

È possibile copiare i file e le cartelle dal registratore IC a un computer per archiviarli.

> Quando si intende registrare in modo continuo per un periodo di tempo prolungato, potrebbe essere necessario un alimentatore CA USB (non in dotazione). Per informazioni sulla durata della batteria vedere la sezione Durata della batteria. Il tempo di registrazione massimo indicato ha solo valore di riferimento.

> > Riproduzione con l'altoparlante corporato<sup>\*6</sup>

- Seguire le istruzioni riportate in "Caricare" per collegare il registratore a un computer.
- Trascinare i file o le cartelle da copiare da "IC RECORDER" o "MEMORY CARD" al disco locale sul computer.
- Scollegare il registratore IC dal computer.

# **Installazione di Sound Organizer 2**

Temperatura di esercizio **1999 - 1999 - 1999 - 1999** - 35°C Umidità di esercizio 25% - 75% Temperatura di stoccaggio  $10^{\circ}$ C - +45°C Umidità d stoccaggio 25% - 75%

Installare Sound Organizer sul computer. Sound Organizer consente di scambiare file tra il registratore IC e il computer.

Le canzoni importate da CD musicali e altri supporti, i file MP3 e altri file audio importati su un computer possono anche essere riprodotti e trasferiti sul registratore IC.

### **Note**

• Sound Organizer è compatibile solo con computer Windows. Non è compatibile con i Mac.

• Questo registratore IC è compatibile solo con Sound Organizer 2. • Qualora si formatti la memoria incorporata, tutti i dati contenuti in quest'ultima

vengono eliminati. (Verrà eliminato anche il software Sound Organizer.) ¼ Quando si intende installare Sound Organizer, accedere utilizzando un account

dotato di privilegi di amministratore.

 Seguire le istruzioni riportate in "Caricare" per collegare il registratore a un computer.

- 
- 
- licenza, selezionare [I accept the terms in the license agreement],
- 
- Quando viene visualizzata la finestra [Sound Organizer has been installed successfully.] selezionare [Launch Sound Organizer Now]

**月 ↔ □ ↔ <del></del> ↔ 命 ↔ 尽 Recorded Return to Music Files XX\***

 $\ddot{\mathbf{\hat{q}}}$  È possibile impedire lo spegnimento della finestrella del display o modificare l'impostazione predefinita con un intervallo di tempo differente. Premere e tenere premuto BACK/HOME e selezionare " Settings" - "Common Settings" - "Screen Off Timer," quindi selezionare "No Auto Screen Off," "15sec," "30sec," "1min," "3min," o "5min."

- Non inserire il registratore IC in una borsa con il cavo delle cuffie o degli
- In situazioni in cui l'utente è sudato. Qualora l'apparecchio venga toccato
- con le mani bagnate o venga riposto in tasche di abiti sudati, potrebbe
- sicurezza stradale, non utilizzare l'unita durante la guida o in bicicletta. • Qualora si utilizzino le cuffie in un ambiente con aria molto secca, si potrebbe avvertire dolore nelle orecchie. Questo fenomeno non è dovuto a un malfunzionamento delle cuffie, ma all'elettricità statica accumulata nel corpo. È possibile ridurre l'elettricità statica indossando abiti non sintetici, che evitano la formazione di elettricità statica.

### **Informazioni sul rumore**

• Qualora durante la registrazione o la riproduzione l'apparecchio venga collocato in prossimità di una fonte di alimentazione CA, una lampada a fluorescenza o un telefono cellulare, è possibile che si senta del rumore. • Dei rumori potrebbero venire registrati qualora un oggetto, ad esempio un dito, venga strofinato sull'apparecchio o vi entri in contatto durante la registrazione.

### **Informazioni sulla manutenzione**

Per pulire la superficie esterna, utilizzare un panno morbido leggermente inumidito con acqua. Per asciugare la superficie esterna, utilizzare un panno morbido asciutto. Non utilizzare alcol, benzina o solventi.

In caso di domande o problemi relativi all'apparecchio, rivolgersi al rivenditore Sony più vicino.

# **AVVISO**

Non esporre per periodi di tempo prolungati le pile (la confezione o le pile installate) a fonti di calore quali luce del sole o fiamme.

**Avvertenza per i clienti: le informazioni seguenti sono valide solo per i dispositivi venduti in paesi in cui vengono applicate le direttive dell'Unione Europea.**

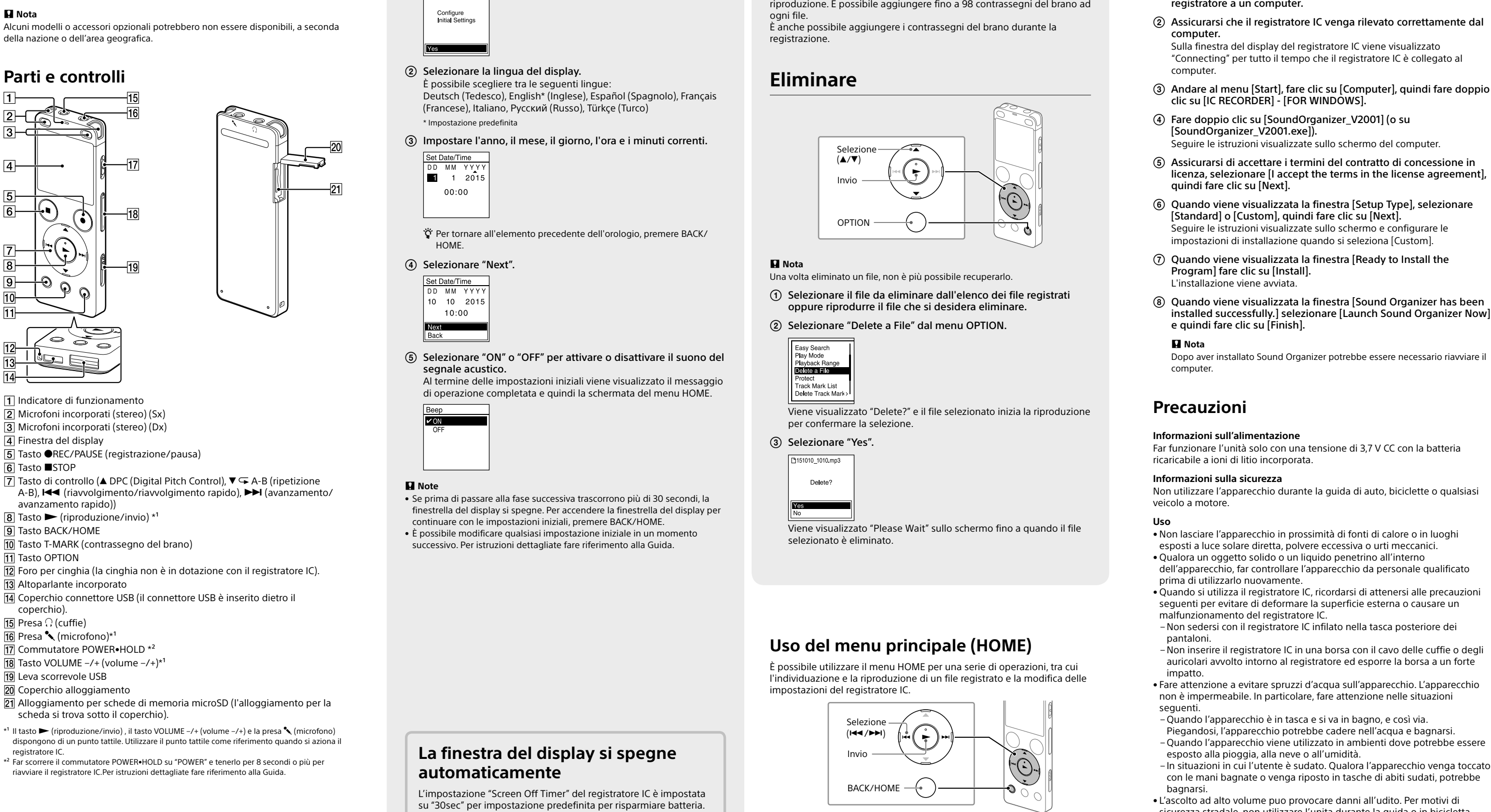

Produttore: Sony Corporation, 1-7-1 Konan Minato-ku Tokyo, 108-0075 Giappone Per la conformità del prodotto in ambito UE: Sony Belgium, bijkantoor van

Sony Europe Limited, Da Vincilaan 7-D1, 1935 Zaventem, Belgio

Per evitare danni alle orecchie, non eseguire l'ascolto a un volume troppo elevato per periodi di tempo prolungati.

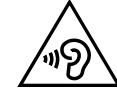

La validità del marchio CE è limitata ai soli paesi dove esso è legalmente applicabile, in particolare i paesi dello Spazio economico europeo (SEE).

**Smaltimento delle batterie (pile e accumulatori) esauste e delle apparecchiature elettriche ed elettroniche a fine vita (applicabile in tutti i Paesi dell'Unione Europea e negli altri Paesi europei con sistema di raccolta differenziata)**

Questo simbolo sul prodotto, batteria o imballo indica che gli stessi non devono essere trattati come normali rifiuti domestici. Su talune batterie questo simbolo può essere utilizzato in combinazione con un simbolo chimico. I simboli chimici del mercurio (Hg) o del piombo (Pb) sono aggiunti se la batteria contiene più dello 0.0005% di mercurio o dello 0.004% di piombo. Assicurandovi che questi prodotti e le batterie siano smaltiti correttamente, contribuirete a prevenire potenziali conseguenze negative per l'ambiente e per la salute che potrebbero altrimenti essere causate dal trattamento inappropriato dei medesimi prodotti o batterie. Il riciclo dei materiali aiuterà a preservare le risorse naturali.

Nel caso di prodotti che per ragioni di sicurezza, prestazioni o integrità dei dati richiedano una connessione permanente con una batteria in essi incorporata, la stessa dovrà essere sostituita esclusivamente da personale qualificato. Per assicurarsi che la batteria sia trattata correttamente, si prega di consegnare i prodotti a fine vita ad un idoneo centro di raccolta per il riciclo di apparecchiature elettriche ed elettroniche. Per tutte le altre batterie, si prega di consultare la sezione relativa alla rimozione sicura della batteria dal prodotto. Si prega di consegnare le batterie ad unidoneo centro di raccolta per il riciclo delle batterie esauste. Per informazioni più dettagliate sul riciclo di questi prodotti o batterie, si prega di contattare il vostro Comune, il servizio di smaltimento rifiuti ovvero il punto vendita presso il quale è stato acquistato il prodotto o la batteria. In caso di smaltimento abusivo di batterie o di apparecchiature elettriche ed elettroniche potrebbero essere applicate le sanzioni previste dalla normativa vigente (valido solo per l'Italia).

# **Specifiche**

### **Tempo di registrazione massimo (memoria incorporata)**

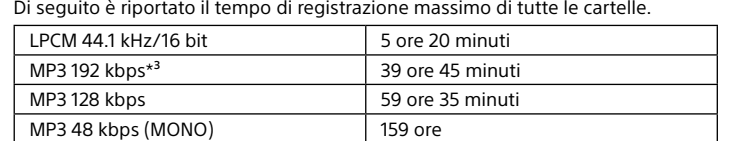

**Nota**

**Durata della batteria (batteria ricaricabile a ioni di litio incorporata)** 

 $\vert$  LPCM 44.1 kHz/16 bit  $\vert$  Circa 23 ore  $\vert$  Circa 5 ore  $\vert$  Circa 30 ore MP3 192 kbps  $\vert$  Circa 27 ore  $\vert$  Circa 5 ore  $\vert$  Circa 45 ore

Dimensioni (I/a/p) (parti sporgenti e controlli esclusi) (JEITA)<sup>\*4</sup>

**(JEITA)\*⁴\*⁵**

Registrazione

Riproduzione con

cuffie

Circa 36,6 mm x 101,5 mm x 10,5 mm

**Peso (JEITA)\*⁴** Circa 52 g

**Temperatura/umidità**

**Schede di memoria compatibili**

• schede microSDHC da 4 GB a 32 GB • schede microSDXC da 64 GB o più

### non è disponibile come memoria di massa per l'utente. \*<sup>2</sup> Quando la memoria incorporata viene formattata con il registratore IC.<br>\*<sup>3</sup> Impostazioni predefinite per le scene di registrazione. \*<sup>4</sup> Valore misurato in base allo standard della JEITA (Japan Electronics and Information Technology Industries Association) \*⁵ La durata della batteria può essere inferiore a seconda di come viene utilizzato il registratore IC. \*⁶ Durante la riproduzione di musica con l'altoparlante incorporato con il livello di volume impostato a 27.

# **Marchi**

• Microsoft, Windows, Windows Vista e Windows Media sono marchi registrati o marchi di Microsoft Corporation negli Stati Uniti e/o in altri paesi.

 $^{*1}$  Una piccola quantità della memoria interna viene utilizzata per la gestione dei file e pertanto

• Mac OS è un marchio di Apple Inc., registrato negli Stati Uniti e in altri paesi.

• Tecnologia per la codifica audio MPEG Layer-3 e brevetti concessi in licenza da Fraunhofer IIS e Thomson.

• microSD, microSDHC e i logo microSDXC sono marchi commerciali di SD-3C, LLC.

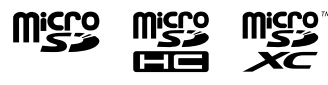

Tutti gli altri marchi e marchi registrati sono di proprietà dei rispettivi detentori. Inoltre, "™" e "®" non sono indicati in ogni occorrenza nella presente Guida.

This product is protected by certain intellectual property rights of Microsoft Corporation. Use or distribution of such technology outside of this product is prohibited without a license from Microsoft or an authorized Microsoft subsidiary.

"Sound Organizer 2" utilizza i moduli software indicati di seguito: Windows Media Format Runtime

# **Licenza**

### **Note sulla licenza**

Questo registratore IC è dotato di software che sono usati in base ai contratti di licenza con i proprietari di quel software. In base alle richieste dei proprietari dei diritti d'autore di queste applicazioni software, Sony è tenuta a informare gli utenti di quanto riportato di seguito. Leggere le seguenti sezioni. Le licenze (in inglese) sono registrate nella memoria interna del registratore IC. Stabilire

un collegamento Mass Storage tra il registratore IC e un computer per leggere le licenze nella cartella "LICENSE".

### **Informazioni sul software applicato GNU GPL/LGPL**

Il software che rientra nella seguente GNU General Public License (indicata in questo documento come "GPL") o nella GNU Lesser General Public License (indicata in questo documento come "LGPL") è incluso nel registratore IC.

Questo informa che si ha il diritto ad accedere, modificare e ridistribuire il codice sorgente per queste applicazioni di software in base alle condizioni del GPL/LGPL in

dotazione. Il codice sorgente è fornito sul web. Per scaricarlo usare il seguente URL. http://www.sony.net/Products/Linux/

Si consiglia di non contattare Sony per informazioni sul contenuto del codice sorgente. Le licenze (in inglese) sono registrate nella memoria interna del registratore IC. Stabilire un collegamento Mass Storage tra il registratore IC e un computer per leggere le licenze nella cartella "LICENSE".

 Tenere premuto BACK/HOME. Viene visualizzata la schermata del menu HOME.

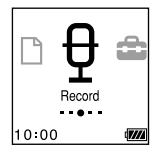

Le voci del menu principale HOME vengono allineate nella sequenza indicata di seguito.

> \* La funzione correntemente utilizzata viene visualizzata in "XX".

Se non si utilizza il registratore IC per 30 secondi, la finestrella del display si spegne, ma è comunque possibile effettuare eventuali operazioni con i tasti. Per riaccendere la finestrella del display, premere BACK/HOME.

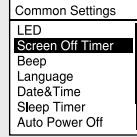

# **SONY**

### ICD-UX560

# Dyktafon cyfrowy Instrukcja obsługi

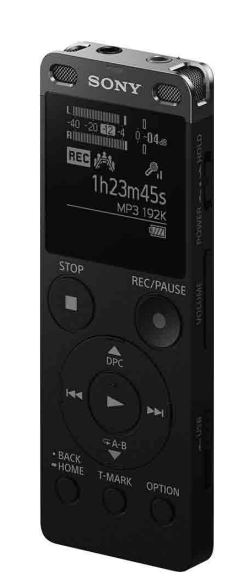

IT PL

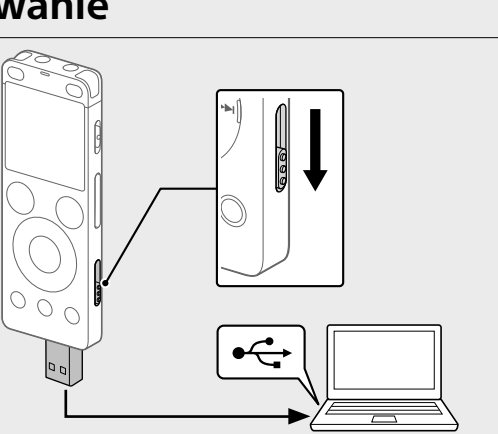

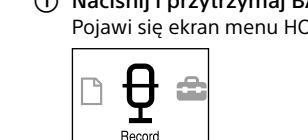

# **Patrz Przewodnik pomocniczy**

Niniejsza Instrukcja obsługi zawiera opis podstawowych czynności obsługowych dyktafonu. Przewodnik pomocniczy to instrukcja online. Przewodnik pomocniczy zawiera szczegółowe informacje, instrukcje oraz możliwe rozwiązania ewentualnych problemów.

### http://rd1.sony.net/help/icd/u56/h\_ce/

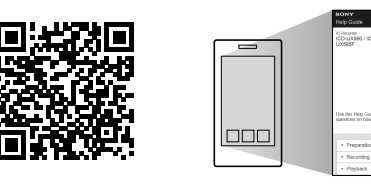

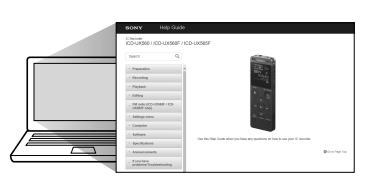

# **Sprawdź elementy zestawu**

 Wskaźnik pracy Wbudowane mikrofony (stereo) (L) Wbudowane mikrofony (stereo) (P) Okienko wyświetlacza  $\overline{5}$  Przycisk  $\bullet$ REC/PAUSE (nagrywanie/pauza) **6** Przycisk ■STOP  $\overline{7}$  Przycisk sterujący ( $\triangle$  DPC (Digital Pitch Control),  $\nabla \subseteq A-B$  (powtarzanie A-B), **K44** (wyszukiwanie do tyłu/przewijanie do tyłu), **►►** (wyszukiwanie do przodu/przewijanie do przodu))  $\boxed{8}$  Przycisk  $\blacktriangleright$  (odtwarzanie/enter)\* **9** Przycisk BACK/HOME Przycisk T-MARK (znacznik ścieżki) **11 Przycisk OPTION**  Otwór na pasek (pasek nie jest załączony do dyktafonu) Wbudowany głośnik Osłona złącza USB (złącze USB schowane za osłoną) 15 Wejście (; (słuchawki) 16 Wejście (mikrofon)\* 17 Przełącznik POWER•HOLD\*<sup>2</sup> 18 Przycisk VOLUME -/+ (głośność -/+)\*<sup>1</sup>

19 Suwak USB 20 Osłona wejścia

• Dyktafon cyfrowy (1) • Saszetka (1)

• Instrukcja obsługi (ten arkusz) • Karta gwarancyjna

• Oprogramowanie użytkowe, program Sound Organizer 2 (plik instalatora

zapisany w pamięci wewnętrznej umożliwia instalację programu na komputerze).

### **Opcjonalne akcesoria**

• Elektretowy mikrofon pojemnościowy ECM-CS3, ECM-TL3 • Zasilacz USB AC-UD20

# **Uwaga**

 Wejście na kartę microSD (wejście na kartę znajduje się za osłoną) \*1 Przycisk  $\blacktriangleright$  (odtwarzanie/enter), przycisk VOLUME –/+ (głośność –/+) oraz gniazdo  $\blacktriangle$ 

W niektórych krajach lub regionach pewne modele lub opcjonalne akcesoria są niedostępne.

# **Części i elementy sterownicze**

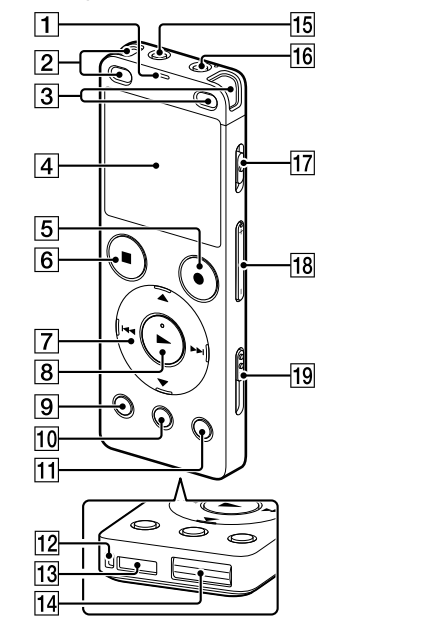

\*<sup>2</sup> Przesunięcie przełącznika POWER•HOLD do położenia "POWER" i przytrzymanie go przez co najmniej 8 sekund powoduje ponowne uruchomienie dyktafonu. Szczegółowe instrukcje obsługi można znaleźć w Przewodniku pomocniczym.

Przesuń przełącznik POWER•HOLD w kierunku "POWER" i przytrzymaj, aż pojawi się okienko wyświetlacza. Aby wyłączyć zasilanie, przesuń przełącznik POWER•HOLD w kierunku "POWER" i przytrzymaj go, aż w okienku wyświetlacza pojawi się napis "Power Off".

**Zapobieganie niezamierzonym operacjom (HOLD)** Przesuń przełącznik POWER•HOLD w kierunku "HOLD"

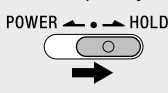

(mikrofon) mają wyczuwalny punkt. Ten wyczuwalny punkt jest pomocny podczas obsługi dyktafonu.

# **Wypróbuj nowy dyktafon cyfrowy**

# **Ładowanie**

### Ładowanie dyktafonu cyfrowego. Przesuń suwak USB w kierunku strzałki i podłącz wtyk USB do portu USB włączonego komputera. Po pełnym naładowaniu akumulatora wskaźnik akumulatora pokaże " ".

<sup>2</sup> Naciśnij ●REC/PAUSE. Rozpocznie się nagrywanie, co jest sygnalizowane podświetleniem wskaźnika pracy na czerwono.

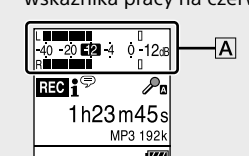

 Odłączanie dyktafonu cyfrowego. Upewnij się, że wskaźnik pracy nie świeci się. Następnie sprawdź w Przewodniku pomocniczym, jak bezpiecznie odłączyć dyktafon

cyfrowy.

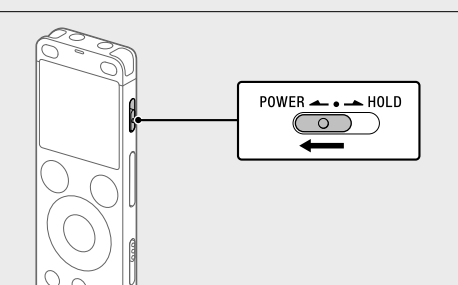

# **Włączanie zasilania**

Po zatrzymaniu nagrywania możesz nacisnąć  $\blacktriangleright$ , aby odtworzyć nagrany plik.

 Wybierz "Latest Recording", "Search by REC Date", "Search by REC Scene" lub "Folders".

¼ Aby wyłączyć status HOLD dyktafonu, przesuń przełącznik POWER•HOLD w kierunku środka.

# **Ustawienia początkowe**

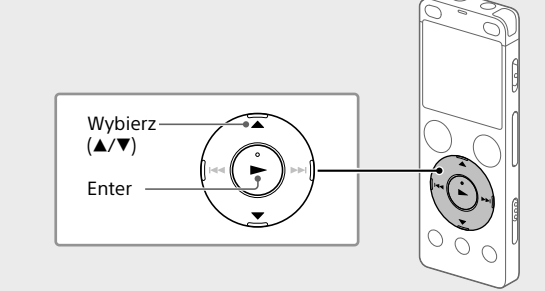

Pojawi się pytanie "Delete?" i dla potwierdzenia rozpocznie się odtwarzanie wybranego pliku.

### 3 Wybierz "Yes".

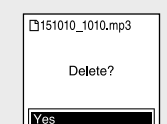

Do momentu skasowania wybranego pliku będzie wyświetlany komunikat "Please Wait".

Po włączeniu dyktafonu po raz pierwszy w okienku wyświetlacza pojawi się ekran "Configure Initial Settings". Możesz wtedy wybrać język wyświetlanych wiadomości, ustawić zegar i włączyć/wyłączyć sygnał dźwiękowy.

### Wybierz "Yes", aby rozpocząć ustawienia początkowe.

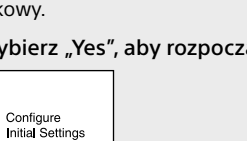

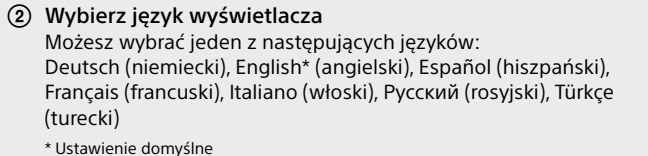

Ustaw rok, miesiąc, dzień, godzinę i minutę.

 $12015$  $00:00$ 

¼ Aby powrócić do poprzedniej pozycji ustawień, naciśnij BACK/HOME.

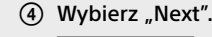

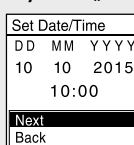

 Wybierz "ON" lub "OFF", aby włączyć lub wyłączyć sygnał dźwiękowy. Po zakończeniu ustawień początkowych zostanie wyświetlony

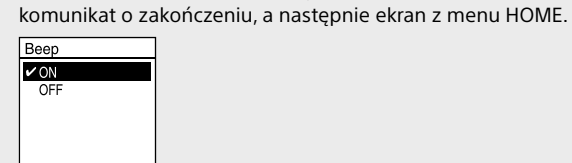

### **Uwagi**

(2) Przeciągnij i upuść pliki lub foldery, które chcesz skopiować z "IC RECORDER" lub "MEMORY CARD" na dysk lokalny na komputerze.

• Jeśli do momentu rozpoczęcia następnej operacji upłynie 30 sekund lub więcej, okno wyświetlacza wyłączy się. Aby włączyć okno wyświetlacza i kontynuować ustawienia początkowe, naciśnij BACK/HOME. • Ustawienia początkowe można zmienić w dowolnym momencie. Szczegółowe instrukcje obsługi można znaleźć w Przewodniku pomocniczym.

**Nagrywanie** Wbudowane mikrofony

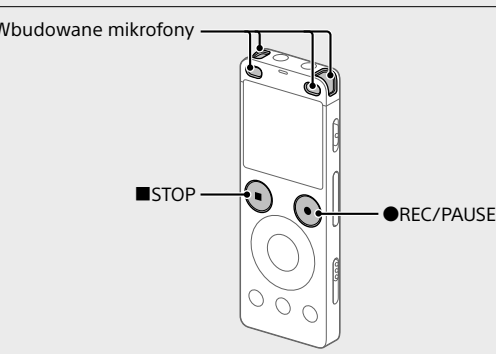

¼

• Przed rozpoczęciem użytkowania dyktafonu upewnij się, że przełącznik POWER•HOLD jest ustawiony w środkowym położeniu z punktem. • Dla każdej sytuacji możesz wybrać scenę nagrywania, wybierając "Scene Select" w menu OPTION.

 Ustaw dyktafon tak, by wbudowane mikrofony były skierowane w stronę źródła dźwięku.

Podczas nagrywania wskaźniki poziomu maksymalnego pomagają ustawić poziom nagrywania  $(\overline{A})$ . Należy prawidłowo ustawić położenie wbudowanych mikrofonów,

odległość od źródła dźwięku lub poziom czułości, tak by poziom nagrywania wynosił około -12 dB, co stanowi optymalny zakres, jak przedstawiono powyżej.

 Naciśnij STOP, aby przerwać nagrywanie. Najpierw pojawi się komunikat "Please Wait", a następnie ekran gotowości do nagrywania.

# **Słuchanie**

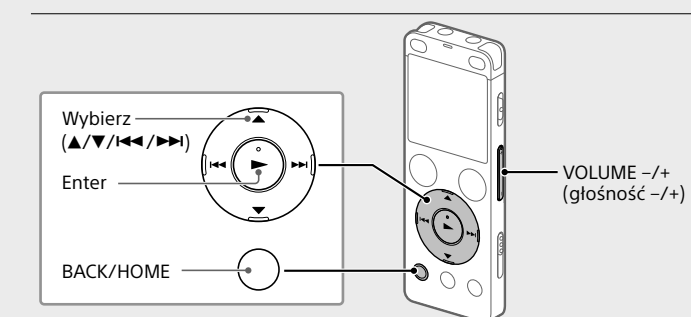

① Wybierz "□ Recorded Files" z menu HOME.

Wybierz pożądany plik.

Wskaźnik pracy zostanie podświetlony na zielono i rozpocznie się odtwarzanie.

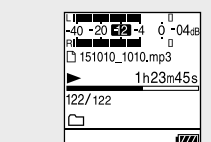

Naciśnij VOLUME -/+, aby ustawić głośność.

### Naciśnij STOP, aby zatrzymać odtwarzanie.

### **Dodawanie znacznika ścieżki**

Możesz dodać znacznik ścieżki w miejscu, w którym chcesz później podzielić plik lub zlokalizować go podczas odtwarzania. Możesz dodać maksimum 98 znaczników ścieżki dla każdego pliku. Znaczniki ścieżki można dodawać również podczas nagrywania.

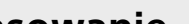

# **Kasowanie**

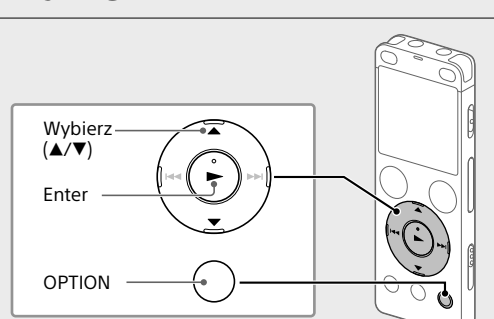

 **Uwaga** Skasowanego pliku nie można odzyskać.

 Wybierz plik, który chcesz usunąć z listy nagranych plików lub odtwórz plik, który chcesz usunąć.

Wybierz "Delete a File" z menu OPTION.

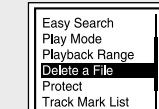

### Wybierz pożądaną funkcję:

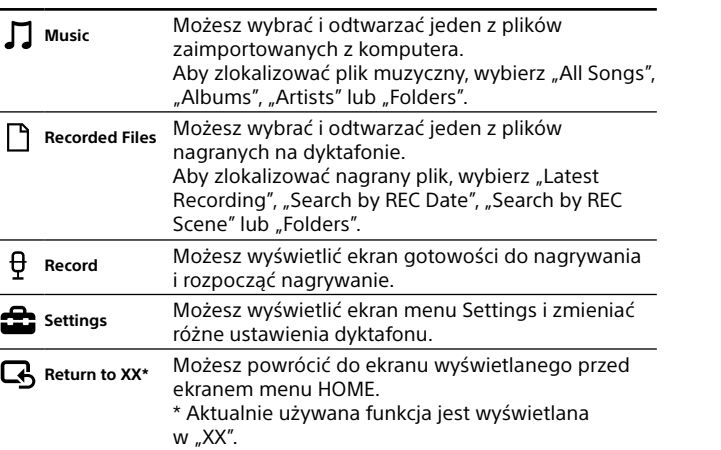

**Pozbywanie się zużytych baterii i zużytego sprzętu (stosowane w krajach Unii Europejskiej i w pozostałych krajach europejskich mających własne systemy zbiórki)** ⁄ ∟o

¼ Naciśnij STOP, aby powrócić do ekranu wyświetlanego przed wejściem do menu HOME.

# **Korzystanie z menu OPTION**

Menu OPTION może służyć do wykonywania różnego rodzaju operacji, na przykład do zmiany ustawień dyktafonu. Dostępność opcji zależy od sytuacji.

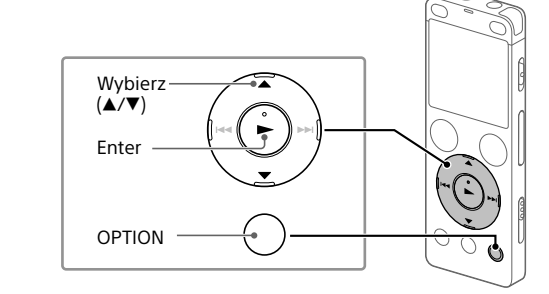

 Wybierz pożądaną funkcję z menu HOME, a następnie naciśnij OPTION.

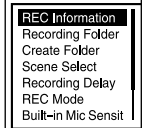

Wybierz pozycję menu, której ustawienie chcesz zmienić.

Wybierz pożądaną opcję ustawienia.

# **Kopiowanie plików z dyktafonu na komputer**

Możesz skopiować pliki i foldery z dyktafonu na komputer, by je tam przechowywać.

 Postępuj zgodnie z instrukcjami w części "Ładowanie", aby podłączyć dyktafon do komputera.

Pojemność (pojemność dostepna dla użytkownika<sup>\*1\*2</sup>) 4 GB (ok. 3,20 GB = 3 435 973 837 bajtów) **Maksymalny czas nagrywania (wbudowana pamięć)**

LPCM 44.1 kHz/16 bit | 5 godzin 20 minut MP3 192 kbps<sup>\*3</sup> 39 godzin 45 minut MP3 128 kbps 59 godzin 35 minut MP3 48 kbps (MONO) | 159 godzin

Odłącz dyktafon od komputera.

# **Instalacja programu Sound Organizer 2**

Zainstaluj program Sound Organizer na swoim komputerze. Sound Organizer umożliwia wymianę plików między dyktafonem a komputerem.

Piosenki importowane z płyt CD i innych nośników, MP3 oraz inne pliki dźwiękowe importowane na komputer można również odtwarzać i przenosić na dyktafon.

> LPCM 44.1 kHz/16 bit | Ok. 23 godzin | Ok. 5 godzin | Ok. 30 godzin MP3 192 kbps Ok. 27 godzin Ok. 5 godzin Ok. 45 godzin

### **Uwagi**

Temperatura robocza 5°C - 35°C Wilgotność robocza 25% - 75%

• karty microSDHC od 4 GB do 32 GB • karty microSDXC od 64 GB

- \*<sup>1</sup> Niewielka część pamięci wewnętrznej jest wykorzystywana do zarządzania plikami i jest niedostępna dla użytkownika.
- \*<sup>2</sup> Po sformatowaniu pamięci wewnętrznej z poziomu dyktafonu cyfrowego.
- • Program Sound Organizer jest zgodny wyłącznie z komputerami Windows. Nie jest on zgodny z systemem Mac.
- Ten dyktafon cyfrowy jest kompatybilny tylko z programem Sound Organizer 2. • Jeśli sformatujesz pamięć wewnętrzną, wszystkie zapisane w niej dane zostaną
- usunięte. (Program Sound Organizer również zostanie usunięty.) ¼ Przed przystąpieniem do instalacji oprogramowania Sound Organizer musisz zalogować się na konto z uprawnieniami administratora.
- Postępuj zgodnie z instrukcjami w części "Ładowanie", aby podłączyć dyktafon do komputera.
- Upewnij się, że dyktafon został wykryty przez komputer. Podczas połączenia dyktafonu z komputerem na wyświetlaczu dyktafonu będzie wyświetlany komunikat "Connecting".
- Przejdź do menu [Start], kliknij [Komputer], a następnie kliknij

dwukrotnie [IC RECORDER] - [FOR WINDOWS].

- Kliknij dwukrotnie [SoundOrganizer\_V2001] (lub [SoundOrganizer\_ V2001.exe]). Postępuj zgodnie z instrukcjami wyświetlanymi na ekranie komputera.
- Zaakceptuj warunki umowy licencyjnej, wybierając [I accept the terms in the license agreement], a następnie kliknij [Next].
- Po wyświetleniu okna [Setup Type] wybierz [Standard] lub [Custom] i kliknij [Next]. Postępuj zgodnie z instrukcjami wyświetlanymi na ekranie i dokonaj ustawień instalacji po wybraniu opcji [Custom].
- Po wyświetleniu okna [Ready to Install the Program] kliknij [Install]. Rozpocznie się instalacja.
- Po wyświetleniu okna [Sound Organizer has been installed successfully.] zaznacz [Launch Sound Organizer Now], a następnie kliknij [Finish].

Dyktafon cyfrowy zawiera oprogramowanie objęte licencją GNU General Public License (określanej dalej jako "GPL") lub licencją GNU Lesser General Public License (określanej dalej jako "LGPL").

Oczekujemy, że użytkownik nie będzie kontaktował się z nami w sprawie zawartości kodu źrodłowego

### **Uwaga**

Po zainstalowaniu aplikacji Sound Organizer może być konieczne ponowne uruchomienie komputera.

# **Środki ostrożności**

**Zasilanie**

Urządzenie może pracować tylko przy zasilaniu prądem stałym o napięciu 3,7 V z wbudowanego akumulatora litowo-jonowego.

### **Bezpieczeństwo**

 $\Box \leftrightarrow \Box \leftrightarrow \theta \leftrightarrow \Xi \leftrightarrow \Box$ **Music Recorded Record Settings Return to Files XX\***

> \* Aktualnie używana funkcja jest wyświetlana w "XX"

Nie należy obsługiwać urządzenia podczas prowadzenia samochodu, jazdy na rowerze lub prowadzenia innego pojazdu mechanicznego.

### **Obchodzenie się z urządzeniem**

• Nie należy zostawiać urządzenia w pobliżu źródeł ciepła ani w miejscach narażonych na bezpośrednie działanie promieni słonecznych, nadmiernych ilości kurzu lub wstrząsów mechanicznych.

ustawienie domyślne na inną wartość. Naciśnij i przytrzymaj BACK/ HOME, po czym wybierz " Settings" - "Common Settings" "Screen Off Timer", a następnie "No Auto Screen Off", "15sec",

- • Jeśli do wnętrza urządzenia przypadkowo dostanie się ciało obce lub płyn, przed ponownym użytkowaniem należy zlecić sprawdzenie urządzenia
- wykwalifikowanej osobie. • Podczas korzystania z dyktafonu cyfrowego należy pamiętać
- o przestrzeganiu poniższych środków ostrożności, aby zapobiec
- wypaczeniu się obudowy lub doprowadzeniu do nieprawidłowego
- działania dyktafonu cyfrowego. – Nie siadać, mając dyktafon cyfrowy w tylnej kieszeni.
- Nie wkładać dyktafonu cyfrowego do torby z owiniętym wokół niego przewodem słuchawek i chronić torbę przed silnymi uderzeniami. • Urządzenie należy chronić przed spryskaniem wodą. Urządzenie nie jest wodoodporne. Szczególną ostrożność należy zachować w następujących
- sytuacjach: – Mając urządzenie w kieszeni w czasie wizyty w łazience itp.
- Kiedy użytkownik się schyli, urządzenie może wpaść do wody i ulec zamoczeniu.
- –Używając urządzenia w miejscach, gdzie będzie narażone na deszcz, śnieg lub wilgoć.
- W sytuacjach, kiedy użytkownik się spoci. Dotknięcie urządzenia mokrymi dłońmi lub włożenie go do kieszeni spoconej odzieży może spowodować jego zamoczenie.
- • Słuchanie głośnej muzyki przy użyciu opisywanego urządzenia może mieć szkodliwy wpływ na słuch. Ze względu na bezpieczeństwo ruchu drogowego, nie wolno używać opisywanego urządzenia podczas kierowania pojazdem ani jazdy rowerem.

• Używanie słuchawek w miejscu, gdzie powietrze jest bardzo suche, może spowodować ból uszu. Jego przyczyną nie jest uszkodzenie słuchawek, lecz ładunki elektrostatyczne nagromadzone w ciele użytkownika. Można je zmniejszyć, nosząc niesyntetyczną odzież, która zapobiega powstawaniu ładunków elektrostatycznych.

### **Zakłócenia**

• W przypadku umieszczenia urządzenia w pobliżu zasilacza sieciowego, świetlówki lub telefonu komórkowego podczas nagrywania lub odtwarzania mogą być słyszalne szumy.

- • Potarcie lub zadrapanie, na przykład palcem, urządzenia podczas
- nagrywania może spowodować zakłócenie nagrania.

### **Konserwacja**

Do czyszczenia części zewnętrznych należy używać miękkiego materiału lekko zwilżonego wodą. Następnie wytrzeć zewnętrzną część urządzenia miękką suchą ściereczką. Nie należy używać alkoholu, benzyny ani rozpuszczalników.

W przypadku jakichkolwiek pytań lub problemów dotyczących urządzenia należy skontaktować się z najbliższym punktem sprzedaży produktów firmy Sony.

# **OSTRZEŻENIE**

Nie wystawiać baterii (baterii ani akumulatorów włożonych do urządzenia) na przedłużone działanie nadmiernej temperatury (bezpośrednie promieniowanie słoneczne, ogień itd.).

### **Uwaga dla klientów: poniższe informacje mają zastosowanie wyłącznie do urządzeń sprzedawanych w krajach, w których obowiązują dyrektywy UE.**

Producent: Sony Corporation, 1-7-1 Konan Minato-ku Tokio, 108-0075 Japonia Wprowadzenie produktu na terenie RP: Sony Europe Ltd., The Heights, Brooklands, Weybridge, Surrey KT13 0XW, Wielka Brytania Informacje o zgodności produktu z wymaganiami UE: Sony Belgium, bijkantoor van Sony Europe Limited, Da Vincilaan 7-D1, 1935 Zaventem, Belgia

Aby zapobiec potencjalnemu uszkodzeniu słuchu, nie należy słuchać muzyki ze zbyt dużą głośnością przez długie okresy czasu.

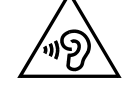

Ważność oznaczenia CE jest ograniczona do krajów, w których jest ono wymagane prawem, głównie krajów EOG (Europejskiego Obszaru Gospodarczego).

Ten symbol umieszczony na produkcie, baterii lub na jej opakowaniu oznacza, że ten ani produkt ani bateria nie mogą być ona traktowane jako odpad komunalny.

Symbol ten dla pewnych rodzajów baterii może być stosowany w kombinacji z symbolem chemicznym. Symbole chemiczne rtęci (Hg) lub ołowiu (Pb) stosuje się jako dodatkowe oznaczenie, jeśli bateria zawiera więcej niż 0,0005% rtęci lub 0,004% ołowiu.

Odpowiednio gospodarując zużytymi produktami i zużytymi bateriami, możesz zapobiec potencjalnym negatywnym wpływom na środowisko oraz zdrowie ludzi, jakie mogłyby wystąpić w przypadku niewłaściwego obchodzenia się z tymi odpadami. Recykling baterii pomoże chronić środowisko naturalne.

W przypadku produktów, w których ze względu na bezpieczeństwo, poprawne działanie lub integralność danych wymagane jest stałe podłączenie do baterii, wymianę zużytej baterii należy zlecić wyłącznie wykwalifikowanemu personelowi stacji serwisowej.

Aby mieć pewność, że bateria znajdująca się w zużytym sprzęcie elektrycznym i elektronicznym będzie właściwie zagospodarowana, należy dostarczyć sprzęt do odpowiedniego punktu zbiórki. W odniesieniu do wszystkich pozostałych zużytych baterii, prosimy o zapoznanie się z rozdziałem instrukcji obsługi produktu o bezpiecznym

demontażu baterii. Zużytą baterię należy dostarczyć do właściwego punktu zbiórki. W celu uzyskania bardziej szczegółowych informacji na temat zbiórki i

recyklingu baterii należy skontaktować się z lokalną jednostką samorządu terytorialnego, ze służbami zajmującymi się zagospodarowywaniem odpadów lub ze sklepem, w którym zakupiony został ten produkt lub bateria.

# **Dane techniczne**

Maksymalny czas nagrywania wszystkich folderów jest następujący.

**Uwaga**

W przypadku długotrwałego nagrywania może być konieczne użycie zasilacza (nie został załączony). Szczegółowe informacje o żywotności akumulatora - patrz

Żywotność akumulatora.

Maksymalny czas nagrywania jest wartością przybliżoną.

**Żywotność akumulatora (wbudowany akumulator litowo-jonowy** 

**wielokrotnego ładowania) (JEITA)\*⁴\*⁵**

Nagrywanie

Odtwarzanie z wbudowanym głośnikiem\*6

Odtwarzanie ze słuchawkami

**Wymiary (szer./wys./gł.) (bez wystających części i elementów** 

**sterujących) (JEITA)\*⁴**

Ok. 36,6 mm x 101,5 mm x 10,5 mm

**Masa (JEITA)\*⁴** Ok. 52 g

**Temperatura/Wilgotność**

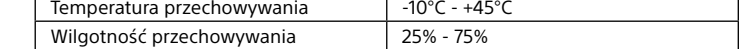

### **Kompatybilne karty pamięci**

- \*³ Ustawienia domyślne dla scen nagrywania. \*⁴ Wartość zmierzona zgodnie ze standardem JEITA (Japan Electronics and Information
- Technology Industries Association) \*<sup>5</sup> Żywotność akumulatora może być krótsza w zależności od sposobu użytkowania dyktafonu.
- \*⁶ Podczas odtwarzania muzyki na wbudowanym głośniku poziom głośności wynosi 27.

# **Znaki handlowe**

- • Microsoft, Windows, Windows Vista i Windows Media to zarejestrowane znaki handlowe lub znaki handlowe firmy Microsoft Corporation w Stanach Zjednoczonych i/lub innych krajach.
- • Mac OS jest znakiem handlowym firmy Apple Inc., zarejestrowanym w Stanach Zjednoczonych i innych krajach.
- • Technologia kodowania dźwięku MPEG Layer-3 oraz patenty na licencji firm Fraunhofer IIS i Thomson.

• Logo microSD, microSDHC i microSDXC są znakami towarowymi firmy SD-3C, LLC.

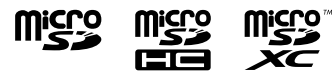

Wszystkie pozostałe znaki handlowe lub zarejestrowane znaki handlowe są znakami handlowymi należącymi od ich właścicieli. Ponadto znaki "™" oraz "®" nie są stosowane wszędzie w tym Przewodniku pomocniczym.

This product is protected by certain intellectual property rights of Microsoft Corporation. Use or distribution of such technology outside of this product is prohibited without a license from Microsoft or an authorized Microsoft subsidiary.

Oprogramowanie "Sound Organizer 2" korzysta z następujących modułów oprogramowania: Windows Media Format Runtime

# **Licencja**

### **Uwagi dotyczące licencji**

Dyktafon cyfrowy IC Recorder jest wyposażony w oprogramowanie, ktore jest wykorzystywane na podstawie umow licencyjnych zawartych z właścicielami tego oprogramowania. Poniższe informacje zamieszczone zostają zgodnie z wymaganiami właścicieli praw autorskich do tego oprogramowania.

Należy zapoznać się z następującymi informacjami. Licencje (w języku angielskim) są zapisane w pamięci wewnętrznej dyktafonu IC Recorder. Aby przeczytać licencje znajdujące się w folderze "LICENSE", nawiąż połączenie typu pamięci masowej pomiędzy dyktafonem cyfrowym i komputerem.

### **Dotyczy oprogramowania wykorzystującego GNU GPL/LGPL**

Stwierdza się, że ma prawo wykorzystania, modyfikowania i udostępniania kodu źrodłowego tych programow, na warunkach określanych przez dostarczone licencje GPL/LGPL.

Kod źrodłowy jest dostępny w sieci www. Można go pobrać pod poniższym adresem URL.

http://www.sony.net/Products/Linux/

Licencje (w języku angielskim) są zapisane w pamięci wewnętrznej dyktafonu IC Recorder. Aby przeczytać licencje znajdujące się w folderze "LICENSE", nawiąż połączenie typu pamięci masowej pomiędzy dyktafonem cyfrowym i komputerem.

# **Korzystanie z menu HOME**

Menu HOME służy do różnorodnych operacji, w tym lokalizowania i odtwarzania nagranego pliku oraz zmiany ustawień dyktafonu.

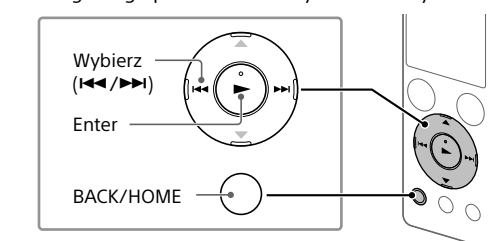

 Naciśnij i przytrzymaj BACK/HOME. Pojawi się ekran menu HOME.

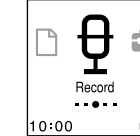

Pozycje menu HOME są ułożone w następującej kolejności.

**Okno wyświetlacza wyłącza się** 

Pozycja "Screen Off Timer" na dyktafonie jest domyślnie ustawiona na wartość "30sec", aby oszczędzać energię

 $\ddot{Q}$  Jeśli nie chcesz, by okno wyświetlacza się wyłączało, zmień

"30sec", "1min", "3min" lub "5min".

**automatycznie**

akumulatora. Jeśli dyktafon nie będzie dotykany przez 30 sekund, okno wyświetlacza się wyłączy, ale nadal można wykonywać operacje za pomocą przycisków. Aby włączyć okno wyświetlacza,

naciśnij BACK/HOME.

Common Settings Screen Off Timer

Language<br>Date&Time<br>Sleep Timer<br>Auto Power Off